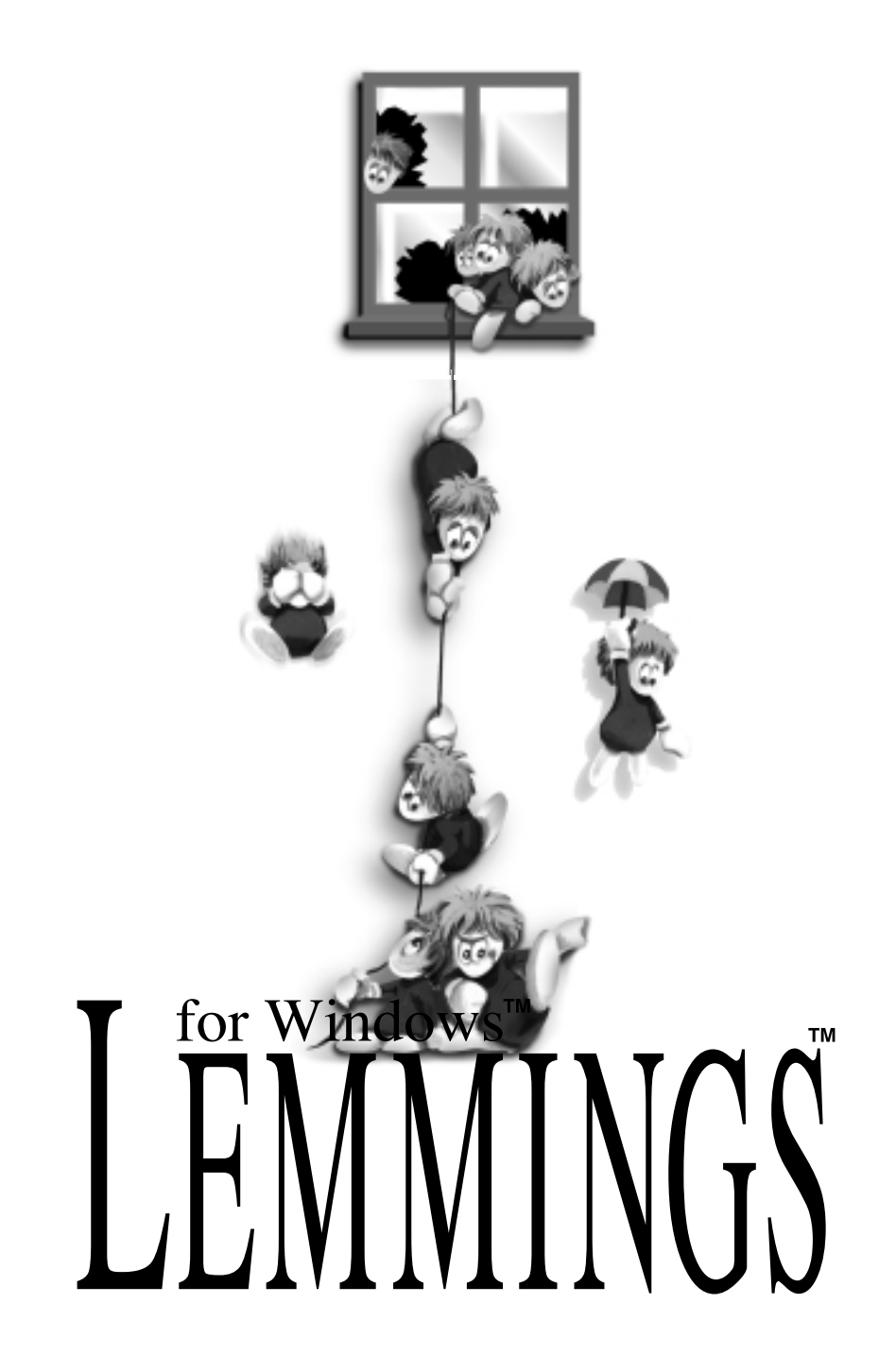

# for Windows

# **SOMMARIO**

- 1. Introduzione
- 2. Installazione
- 3. Usare il mouse
- 4. Tour guidato
- 5. Schermata di selezione del livello
- 6. Schermata degli obiettivi
- 7. Schermata di gioco
- 8. Icone dei Lemming
- 9. Controllare i Lemming
- 10. Schermata di fine livello
- 11. Consigli
- 12. Riconoscimenti

# **INTRODUZIONE**

Lemmings è un gioco affascinante nel quale dovete aiutare schiere di delicati e stolti animaletti, conosciuti come Lemming, a sopravvivere in più di 200 ambienti ostili.

I Lemming si presentano in ogni livello entrando da una porta segreta: dal momento che non sono di intelligenza particolarmente brillante, essi avranno bisogno di tutto il vostro aiuto per riuscire a superare i pericoli che li attendono.

Questo perché i piccoli Lemming, per quanto amabili, hanno un cervellino decisamente piccolo: si gettano allegramente oltre l'orlo dei dirupi, si tuffano in acqua o in qualsiasi tipo di trappola e, se incontrano un ostacolo insuperabile, si limitano a rimbalzare su di esso per poi tornare da dove sono venuti.

Il vostro compito sarà quello di assisterli, assegnando ad alcuni di loro le abilità che li aiuteranno a superare le insidie di ogni livello del gioco. Man mano che avanzerete, gli ambienti che i Lemming dovranno attraversare si faranno sempre più pericolosi.

Il numero di abilità, la quantità di Lemming e il tempo a vostra disposizione variano di livello in livello, mentre il vostro obiettivo è sempre quello di salvare quanti più Lemming possibile, o almeno di raggiungere la quota necessaria per il passaggio di livello.

Per riuscire ad aiutare i piccoli animaletti vi serviranno una mente veloce, la capacità di anticipare ciò che accadrà su schermo e molta concentrazione: soltanto così riuscirete a utilizzare le abilità giuste al momento opportuno. Un blocco dimenticato, un minatore nel posto sbagliato o un ponte troppo corto possono significare la fine per i vostri piccoli amici.

#### **INSTALLAZIONE**

#### **Per installare Lemmings for Windows da floppy disk:**

- 1. Avviate il sistema operativo Windows.
- 2. Inserite il floppy disk dell'installazione nel lettore A.
- 3. Dal menu Start di Windows scegliete Esegui.
- 4. Nella linea di comando scrivete **A:\SETUP** e premete Invio.
- 5. Seguite le istruzioni su schermo.

# **Per installare Lemmings for Windows da CD-ROM:**

- 1. Avviate il sistema operativo Windows.
- 2. Inserite il CD nel lettore CD-ROM.

3. Dal menu Start di Windows scegliete Esegui. 4. Nella linea di comando scrivete **D:\SETUP** (dove D: è la lettera del vostro lettore CD-ROM) e premete Invio. 5. Seguite le istruzioni su schermo.

## **USARE IL MOUSE**

Dovrete usare il mouse per giocare a **Lemmings For Windows**. Ogni volta che questo manuale vi dirà di cliccare col pulsante del mouse, farà riferimento al pulsante sinistro del medesimo, a meno che non sia diversamente indicato.

# **TOUR GUIDATO**

Dopo aver caricato il gioco, cliccate sull'icona **Choose Level** (scegli livello): si aprirà in questo modo la schermata di selezione del livello, che sarà spiegata dettagliatamente nelle pagine seguenti del manuale. Per adesso portate il puntatore del mouse sull'opzione **Original Lemmings** (Lemmings originale), che si trova nell'angolo superiore sinistro dello schermo, e fate un doppio clic su di essa. Potrete quindi scegliere fra i vari livelli di difficoltà, **Fun**, **Tricky**, **Taxing** e **Mayhem** (divertente, insidioso, difficile e snervante): fate un doppio clic su **Fun**.

A questo punto comparirà la schermata col titolo del livello che vi attende, che in questo caso è **Just Dig!** (scava e basta): fate nuovamente doppio clic su quest'ultimo per aprire la schermata di gioco e dare inizio alla partita.

La porta segreta si aprirà e i Lemming cominceranno a entrare nel livello. Mentre gli esserini camminano qua e là, prendetevi qualche istante per osservare l'interfaccia e il mondo in cui si muovono i Lemming.

In un qualche punto dello schermo vedrete una croce bianca: si tratta del "mirino", o puntatore. Noterete subito che questa croce si muoverà non appena voi sposterete il vostro mouse. I tre quarti superiori dello schermo mostrano ciò che avviene nel mondo dei Lemming.

Molti livelli sono più larghi di una singola schermata: in questo caso sarà possibile far scorrere lo schermo in diversi modi. Potete cliccare sulle frecce che si trovano alle estremità del medesimo, immediatamente sotto il livello di gioco: cliccando sulla freccia a sinistra lo schermo scorrerà in questa direzione, cliccando su quella verso destra scorrerà nella direzione opposta.

In alternativa potete cliccare sul pulsante di scorrimento che si trova fra le due frecce, spostandolo quindi a sinistra o a destra. Il primo livello è comunque piuttosto piccolo, per cui spostando la visuale non vedreste altro che dello spazio vuoto.

Potete infine muovere il mouse a sinistra e a destra, tenendo premuto il pulsante destro: così facendo anche la visuale del livello scorrerà di conseguenza.

A questo punto i vostri dieci Lemming dovrebbero essere già presenti sullo schermo, allegramente intenti a camminare avanti e indietro e a rimbalzare contro le pareti che delimitano il loro piccolo mondo. Avete già imparato a conoscere il portello d'ingresso, la porta segreta attraverso la quale i Lemming entrano in gioco. Ora guardate nell'angolo inferiore destro dello schermo, dove vedrete una porta attraversata da un sentiero sotto lo sfondo di un cielo azzurro: si tratta dell'uscita. Il vostro obiettivo è guidare i Lemming dalla porta segreta all'uscita del livello… Sembra semplice, vero? Beh, fidatevi: non lo è!

Ora guardate nella parte inferiore dello schermo: sul lato sinistro si trova un testo che dice "Save 1 of 10 Lemmings"

(salva 1 Lemming su 10). Portando sopra uno dei Lemming il puntatore del mouse, questo si tramuterà in un riquadro e il testo mostrerà la parola "Walker" (camminatore): in questo modo saprete che sotto il puntatore si trova un Lemming e che questi, al momento, è intento a camminare.

Nell'angolo inferiore destro dello schermo si trovano altre tre informazioni: la prima vi dice quanti sono i Lemming attualmente presenti nel livello, la seconda quanti di loro sono già riusciti a guadagnare l'uscita e la terza quanto tempo rimane per concludere il livello, in minuti e secondi (attenzione: sui computer più lenti i secondi di questo orologio possono non corrispondere al tempo reale).

Subito sotto la rappresentazione dell'area di gioco vedrete una fila di piccole immagini che rappresentano dei Lemming intenti a varie attività: esse rappresentano tutte le possibilità di azione a vostra disposizione (consultate la sezione del manuale Icone dei Lemming) per una descrizione più dettagliata delle icone e delle loro funzioni). Adesso cliccate sull'icona con un Lemming che scava (è quella con un 10 sopra): il Lemming scavatore, disegnato sull'icona, dovrebbe cominciare a muoversi.

Ora portate il puntatore sulla schermata di gioco principale e selezionate uno dei Lemming: egli diventerà subito un laborioso Digger (scavatore: aspettate che un Lemming si trovi sotto il puntatore del mouse e quindi cliccate col pulsante sinistro).

Vedrete subito che il vostro Lemming comincerà a scavare verso il basso con le sue manine, fino a perforare lo strato di terreno che si trova sotto di lui: non appena ciò avverrà, tutti gli altri Lemming cadranno nel foro appena creato e prenderanno a dirigersi verso l'uscita (alcuni di loro potrebbero prima fare un giretto fino al muro che si trova alla loro sinistra, prima di rimbalzare su di esso e incamminarsi verso l'uscita).

# **Congratulazioni!**

Siete appena riusciti a risolvere il vostro primo livello di Lemmings!

Ammirate pure i vostri piccoli amici mentre balzano dentro l'uscita: avete appena intrapreso la strada che vi porterà a diventare un provetto domatore di Lemming.

# **SCHERMATA DI SELEZIONE DEL LIVELLO**

I livelli di Lemmings sono stati progettati per diventare più difficili man mano che avanzate nel gioco. Questa schermata vi permette di scegliere il livello di difficoltà complessivo del gioco, come pure di non affrontare nuovamente i livelli che avete già completato.

Inizialmente vi sarà offerta la scelta fra due serie di livelli provenienti da diversi titoli della serie di Lemmings: potrete scegliere **Original Lemmings** (Lemmings originale, i primi 100 splendidi livelli che hanno segnato il debutto mondiale dei piccoli roditori) oppure **Oh No! More Lemmings** (oh no, altri Lemming, altri 100 livelli per deliziare tutti gli appassionati di Lemmings).

Con un doppio clic su una di queste due opzioni compariranno su schermo i quattro livelli di difficoltà a vostra disposizione: **Fun**, **Tricky**, **Taxing** e **Mayhem** (divertente, insidioso, difficile e snervante). Ancora una volta potete decidere il livello di difficoltà del gioco con un doppio clic su quello che vi interessa (**Fun** è quella più bassa, mentre **Mayhem** è la più difficile).

Una volta fatta la vostra scelta, comparirà un elenco di tutti i livelli già completati a quel grado di difficoltà, evidenziati da un segno di spunta rosso. Avrete inoltre a disposizione il prossimo livello non completato, che ovviamente non avrà a fianco il segno di spunta. Potrete quindi scegliere di affrontare nuovamente uno qualsiasi dei livelli già completati, oppure di cimentarvi in quello che ancora non avete risolto.

I titoli dei livelli nascondono spesso al loro interno degli indizi su come arrivare alla soluzione (come per esempio il primo, **Just Dig!**, che indica come per risolverlo sia sufficiente scavare).

Quando hai deciso a quale livello giocare, basta un semplice clic sul titolo per aprire la schermata degli obiettivi (che è descritta nella sezione seguente di questo manuale), in cui sono contenute diverse informazioni su ciò che dovrete fare per raggiungere il successo. Per iniziare a giocare, fate un doppio clic col mouse.

# **SCHERMATA DEGLI OBIETTIVI**

Questa schermata descrive quello che voi e i vostri piccoli amici dovrete fronteggiare nel livello che vi attende. Essa comparirà ogni volta che vi imbarcherete in una nuova avventura.

Quando scegliete il livello dall'apposita schermata di selezione, cliccate una sola volta sul suo nome e otterrete diverse informazioni utili.

**Minimappa**: si tratta di una versione miniaturizzata del livello, che vi permette di farvi un'idea di ciò che vi attende. Si trova nell'angolo inferiore sinistro della schermata di gioco.

**Numero di Lemmings**: l'icona con il muso del Lemming vi comunica quanti saranno gli animaletti che usciranno dalla porta segreta.

**Lemmings da salvare**: l'icona che mostra l'uscita da ogni livello del gioco riporta anche il numero di Lemming che devono riuscire a farcela perché voi siate ammessi al livello successivo, dove troverete nuove sfide ad attendervi.

**Tempo**: l'icona dell'orologio mostra il tempo residuo per completare il livello.

**Abilità disponibili**: ci sono otto icone che mostrano le diverse abilità a disposizione dei Lemming. Il numero (se presente) indica quante volte potete utilizzare l'abilità in questione nel livello che state affrontando.

Per cominciare la partita dovete semplicemente portare il puntatore sul nome del livello e fare un doppio clic.

#### **SCHERMATA DI GIOCO**

**La finestra di gioco**: questa parte della finestra di gioco vi permette di controllare ciò che avviene nel livello. Qui potete vedere l'entrata, l'uscita e diversi oggetti solidi. L'entrata è una porta segreta di legno ed è da qui che i Lemming fanno il loro ingresso nel mondo di gioco. Per quanto riguarda l'uscita, ne esistono diversi tipi, ma il suo aspetto è sempre quello di un arco oltre il quale scompaiono le bestiole. È possibile che un livello abbia più ingressi e più uscite.

Nello spazio che separa l'entrata dall'uscita, i Lemming possono oltrepassare (o essere bloccati da) diversi tipi di ostacoli: buona parte di questi ultimi sono semplicemente terreno di diverso tipo (fango, rocce, mattoni…), ma altri hanno delle proprietà speciali. Per esempio, il terreno con delle frecce che puntano in una direzione può essere scavato (in orizzontale o in verticale) solo in questa direzione. L'acciaio, invece, non può essere scavato in nessun modo. Vi sono inoltre alcuni livelli che hanno delle trappole che i Lemming devono superare.

Molti livelli sono più larghi di una singola schermata ed è perciò necessario far scorrere il fondale nelle due direzioni per vederli nella loro interezza. Per farlo potete cliccare sulle frecce che si trovano alle estremità dello schermo, immediatamente sotto

l'area di gioco. Questo metodo però è piuttosto lento: per muovervi più velocemente potete cliccare sul pulsante di scorrimento, situato fra le due frecce, per poi spostarlo a sinistra e a destra.

**La linea di stato**: questa linea si trova nella parte inferiore della schermata di gioco. Sull'estrema sinistra si trova un messaggio che vi informa di quanti Lemming dovete salvare per completare il livello con successo. Quando passerete col puntatore sopra i vari Lemming presenti su schermo, però, questo messaggio cambierà per comunicarvi che cosa sta facendo l'animaletto evidenziato.

All'estremità destra della linea di stato ci sono tre diverse informazioni. Troverete la parola **Out** (fuori), seguita da un numero, e la parola **Home** (a casa), anch'essa seguita da un numero. Questi valori vi indicano quanti Lemming sono al momento presenti nel livello e quanti sono già riusciti a mettersi in salvo attraverso l'uscita. Ogni Lemming che entra nel livello aumenta di uno il valore **Out**, mentre ognuno di quelli che cade nel vuoto, esplode o muore in qualsiasi modo diminuisce di uno tale valore. Tutti i Lemming che attraversano l'uscita diminuiscono di uno il valore **Out** e fanno aumentare di uno il valore **In**.

La terza informazione che si trova a questa estremità della linea di stato è il **Time**, il tempo: questo conto alla rovescia, vi dice quanto tempo vi è rimasto per concludere il livello. Se il tempo scade, il livello viene giudicato in base alla percentuale di Lemming che si sono salvati: questo significa che potete superare un livello anche se il tempo scende a zero.

**Le icone**: sotto l'area di gioco si trovano le icone che si riferiscono alle abilità dei Lemming. Consultate il capitolo a esse dedicate per una descrizione dettagliata delle loro funzioni.

**La minimappa**: sulla destra delle icone delle abilità si trova una mappa miniaturizzata dell'intero livello. I Lemming attualmente presenti vengono visualizzati come dei punti verdi, mentre un grande riquadro giallo indica quale parte del livello è attualmente visibile sullo schermo. Cliccando sulla minimappa potete centrare la visuale direttamente su una zona del livello, cosa che rende possibile passare da una parte all'altra dell'area di gioco senza dover scorrere l'intero territorio.

Tenete inoltre presente che potete spostare (mediante il metodo del trascinamento) la visuale dell'area di gioco, le icone, la minimappa e la linea di stato dove preferite sullo schermo di gioco, portando il puntatore del mouse sul margine della finestra da spostare, fino a quando non assume la forma di una croce con delle frecce. A questo punto cliccate e spostate la finestra nel punto dello schermo che preferite. Le posizioni che vengono indicate in questo manuale, comunque, presuppongono che voi non abbiate modificato in alcun modo la configurazione dello schermo (ricordate che, ogni volta che lo farete, la nuova configurazione dei comandi sarà memorizzata per le partite successive.

**Menu a tendina**: nella parte superiore dello schermo si trova il menu a tendina **File**, che si può aprire cliccandoci sopra e quindi spostando il mouse verso il basso. Quando avrete esaminato le opzioni a vostra disposizione ne potrete selezionare una evidenziandola con il mouse e quindi rilasciando il pulsante.

Questo menu vi consente di arrendervi (**Give Up**), ogni volta che desiderate interrompere un livello in corso: quest'opzione ha lo stesso risultato dell'esplosione simultanea di tutti i Lemming e vi porta direttamente alla schermata di completamento del livello.

Potete inoltre decidere di riavviare il livello (**Restart This Level**), tornando ad affrontarlo dall'inizio, oppure potete optare per **Choose Level** (scegli livello), che vi riporta alla schermata di selezione del livello. L'ultima opzione a vostra disposizione, **Exit** (esci), serve per abbandonare il gioco e tornare a Windows.

Tramite il menu **File** potete anche esaminare le opzioni di gioco (**Options**): qui avrete la possibilità di attivare e disattivare gli effetti sonori (**Sound Effects**) come pure di modificarne il volume, spostando l'apposito indicatore a sinistra e a destra. **Music** (musica) svolge una funzione simile, solo che fa riferimento alla colonna sonora che vi accompagna durante il gioco: cliccate sul riquadro per disattivarla.

Cliccando a fianco dell'opzione **Visual Sound Effects** (suoni visivi) attivate e disattivate la visualizzazione degli effetti video relativi ai suoni, come per esempio la parola "Splat". Questi effetti compaiono quando i Lemming si schiantano al suolo, esplodono o eseguono una qualsiasi altra attività rumorosa: se non avete una scheda audio, vi consigliamo di attivarli.

**Zoom**: aumenta o diminuisce la dimensione della zona di gioco. Tenete presente che quanto maggiore è l'ingrandimento, tanto più sarà necessario scorrere la visuale. Potete scegliere fra un livello di ingrandimento **x1** (minimo), **x2** e **x4** (massimo).

L'opzione **Pause when not on top** (pausa quando non in primo piano) attiva automaticamente la pausa ogni volta che utilizzate un'altra applicazione durante l'esecuzione di Lemmings. Trovate quindi la voce **Graphic Options** (opzioni video), che vi permette di scegliere fra **Low Resolution** e **High Resolution** (bassa e alta risoluzione): la seconda fornisce una maggiore qualità video, mentre la prima permette di aumentare la velocità di gioco sui computer più lenti.

**Help** (aiuto): consultate questo menu quando avete bisogno di informazioni durante il gioco e non avete il tempo necessario per consultare il manuale. Seguite le istruzioni su schermo per trovare ciò che cercate.

#### **ICONE DEI LEMMING**

In Lemmings non avrete un controllo diretto sulle azioni dei vostri piccoli amici dai capelli verdi: l'unica cosa che potrete fare sarà quella di innalzare alcuni di loro a un livello superiore, dotandoli di una o più abilità scelte fra quelle a vostra disposizione. In questo modo dovrete riuscire a guidare i Lemming verso l'agognata salvezza, rappresentata dall'uscita. Le varie abilità esistenti vengono assegnate selezionando le apposite icone nella schermata di gioco e quindi collegandole al Lemming prescelto.

Il pannello delle icone è l'interfaccia che vi permette di controllare quanto avviene durante il gioco e rappresenta il vostro punto di contatto con il mondo dei Lemming. Di seguito trovate una descrizione del suo contenuto:

**Scalatore**: questi Lemming sono capaci di arrampicarsi sui muri. Gli esserini indossano delle scarpe e dei guanti superadesivi e possono così superare qualsiasi dislivello.

**Nota**: uno scalatore resta tale fino alla conclusione del livello in corso (la sua attrezzatura di scalata non può infatti essere rimossa da mani e piedi).

**Paracadutista:** un ombrello assicura la tranquilla discesa del Lemming da qualsiasi altezza. Un Lemming che disponga di un ombrello finisce per usarlo ogni volta che ne ha la possibilità, anche quando non è realmente necessario.

**Nota**: una volta che ha ricevuto un ombrello, un Lemming ne resta in possesso sino alla fine del livello.

**Bomba**: quest'icona attiva il meccanismo di autodistruzione dello sfortunato Lemming prescelto. Sopra la povera creatura comparirà un conto alla rovescia, da cinque a zero, che precederà la colorata esplosione del piccolo Lemming. Sappiate che i vostri amichetti non gradiscono affatto questo trattamento.

**Nota:** l'esplosione di un Lemming permette di rimuovere un eventuale blocco presente.

**Blocco:** questi Lemming allargano le braccia e impediscono il passaggio dei loro simili. Si tratta di tesserini molto pazienti, che restano indefessi al loro posto fino allo scadere del tempo, se il livello non si conclude prima.

**Costruttore**: questo Lemming è capace di costruire un ponte, che è comunque ascendente, presenta sempre la medesima angolazione e viene realizzato nella direzione verso la quale

era rivolta la creaturina al momento della selezione. Ogni costruttore dispone di dodici blocchi: quando li ha utilizzati tutti, ritorna un semplice camminatore, a meno che non gli ordiniate di dedicarsi di nuovo a un'abilità (continuando la costruzione del ponte, per esempio). I costruttori interrompono i lavori non appena finiscono i blocchi, oppure quando il ponte si scontra con un ostacolo o quando battono la testa contro qualcosa. Ricordate che non si possono costruire ponti discendenti.

**Nota**: quando un costruttore sta per finire i suoi blocchi, potete udire il rumore degli ultimi rimasti. Fate attenzione!

**Penetratore**: questo Lemming è capace di scavare dei tunnel in orizzontale e si mette all'opera soltanto quando trova dinanzi a sé una superficie adatta. Non appena l'esserino perfora la barriera che stava scavando, interrompe la sua attività e torna a essere un normale camminatore (si ferma anche se si imbatte in una sostanza che non può essere scavata: in questo caso, si gira e torna da dove è venuto).

**Nota**: i Lemming non possono scavare attraverso qualsiasi materiale. L'eccezione principale è rappresentata dall'acciaio, che su schermo è indicato con delle piastre grigie di metallo.

**Minatore**: assegnando questa abilità a un Lemming, questi comincia subito a scavare una miniera, scavando in diagonale verso il basso nella direzione verso la quale era rivolto. Solitamente alla fine il Lemming finisce per cadere dalla fine del suo cunicolo, possibilmente finendo su una superficie solida e non troppo distante. I cunicoli non si possono realizzare attraverso l'acciaio.

**Scavatore**: gli scavatori cominciano istantaneamente a perforare il terreno sotto i loro piedi, scendendo in verticale. Se a un certo punto sfondano lo spessore che li sostiene, essi cadono attraverso il foro appena creato. Non è possibile scavare attraverso l'acciaio.

**Velocizzare il flusso dei Lemmings**: usate quest'opzione per aumentare la velocità di uscita dei Lemming dalla porta segreta che usano per entrare nel livello.

**Rallentare il flusso dei Lemmings**: quest'opzione rallenta la velocità di uscita dei Lemming dalla porta segreta che usano per entrare nel livello.Le modifiche saranno indicate nel valore sopra all'icona di aumento.

**Nota**: non potete rallentare il flusso dei Lemming oltre la sua misura iniziale, che viene mostrata dal valore presente nella parte superiore di quest'icona.

**Zampette**: cliccate sulle zampette per attivare la pausa e sospendere l'azione di gioco, cosa che vi darà la possibilità di esaminare il livello per trovare una soluzione a problemi apparentemente insormontabili. Potete selezionare le varie icone delle abilità anche quando il gioco è in pausa, ma tenete presente che le azioni così attivate non verranno eseguite fino a quando non toglierete la pausa, riavviando il movimento e lo scorrere del tempo.

**Avanti veloce**: cliccando su quest'icona velocizzate ogni aspetto del gioco, fino a quando non la selezionate di nuovo. È una funzione utile quando i vostri Lemming devono coprire distanze piuttosto elevate camminando.

**Armageddon**: quest'opzione riduce in tanti piccoli pezzettini i vostri Lemming. Usatela quando oramai non avete più speranze di completare un livello per assistere a uno splendido spettacolo pirotecnico e per scaricare la vostra tensione. **Nota**: quest'opzione si attiva tramite un doppio clic del mouse.

Come probabilmente avete già scoperto, per assegnare un'abilità a un Lemming dovete cliccare sull'icona dell'abilità e quindi selezionare il Lemming col puntatore del mouse. La creaturina in questione, generalmente, inizierà immediatamente a eseguire i vostri ordini: l'unica eccezione è rappresentata da scalatori e paracadutisti, che utilizzano le loro capacità soltanto quando si trovano davanti, rispettivamente, una parete verticale e un dirupo. Un Lemming che disponga nello stesso tempo delle capacità di scalata e di discesa col paracadute diventa un Atleta e viene evidenziato in questo modo quando portate su di lui il puntatore del mouse.

**Nota importante: ricordate che le abilità a vostra disposizione sono limitate in ogni livello. Per sapere quante ne avete, osservate il numero che si trova sopra le diverse icone. Se non c'è alcun valore, significa che nel livello dove vi trovate non potrete ricorrere all'abilità in questione.**

Il numero sopra il grande segno meno (l'icona per rallentare il flusso dei Lemming) rappresenta la velocità di ingresso predefinita per il livello attuale: quello sopra il grande segno più (l'icona per velocizzare il flusso dei Lemming) indica invece la velocità di ingresso attuale. È ovviamente possibile regolare la velocità di ingresso usando queste icone, a patto di non volerla

ridurre al di sotto del suo valore iniziale. Un flusso di ingresso pari a 1 crea una tranquilla processione di Lemming, che entrano nel livello a intervalli di due o tre secondi, mentre un valore pari a 99 dà origine a una fiumana ininterrotta di piccoli roditori dai capelli verdi.

# **CONTROLLARE I LEMMING**

Per far sì che un Lemming compia un'azione dovete per prima cosa evidenziare l'abilità che vi interessa, cliccando sull'apposita icona del relativo pannello. A questo punto, portate il puntatore del mouse sopra il Lemming che preferite (il puntatore assumerà quindi la forma di un riquadro, andando a evidenziare il Lemming) e cliccate col pulsante del mouse per assegnare l'abilità selezionata. Controllate di aver scelto un'abilità disponibile prima di assegnarla, altrimenti non accadrà nulla.

A volte i Lemming saranno così vicini fra di loro che sarà difficile riconoscere i singoli individui: in queste situazioni, come è facile immaginare, la selezione di un particolare roditore potrebbe presentare notevoli difficoltà. Tenendo premuto il tasto CTRL, però, mentre assegnate un'abilità, essa verrà associata esclusivamente a un Lemming camminatore (che non sia cioè intento a scavare, costruire, eccetera).

Ricordatevi che alcuni livelli di gioco sono più ampi dell'area visualizzabile sullo schermo: tenete sempre sotto controllo la minimappa in basso a sinistra, per vedere che cosa stanno facendo i Lemming che non sono presenti nell'area di gioco principale.

Per far scorrere la vostra finestra sul mondo di Lemmings dovete semplicemente cliccare sulle frecce che si trovano alle

estremità della barra di scorrimento, situata sotto l'area di gioco. Se la procedura risultasse troppo lenta, cliccate sul pulsante di scorrimento che si trova fra le due frecce e spostatelo a sinistra o a destra. Se poi avete davvero fretta, potete cliccare direttamente sulla minimappa per modificare la posizione dello schermo.

#### **Comandi da tastiera**:

Occasionalmente potreste trovare più comodo eseguire alcuni dei comandi relativi ai Lemming utilizzando la tastiera. Questa procedura vi tornerà particolarmente utile quando l'azione su schermo si farà davvero frenetica e avrete bisogno di mettere in pausa il gioco all'istante, senza perdere tempo col puntatore del mouse. I comandi che si possono impartire tramite la tastiera sono i seguenti:

- **1**  Seleziona l'abilità "Scalatore".
- **2**  Seleziona l'abilità "Paracadutista".
- **3**  Seleziona l'abilità "Bomba".
- **4**  Seleziona l'abilità "Blocco".
- **5**  Seleziona l'abilità "Costruttore".
- **6**  Seleziona l'abilità "Penetratore".
- **7**  Seleziona l'abilità "Minatore".
- **8**  Seleziona l'abilità "Scavatore.
- **+** (tasto più) Aumenta la velocità d'ingresso dei Lemming.
- (tasto meno) Diminuisce la velocità d'ingresso dei Lemming.
- **9**  Mette in pausa il gioco.
- **0**  Attiva la funzione avanti veloce.
- **P**  Mette in pausa il gioco.

**CTRL** - Controlla che un'abilità sia assegnata a un camminatore quando molti Lemming si trovano in uno spazio ristretto.

**F1** – Apre il menu di aiuto, nel caso vi servisse assistenza.

## **SCHERMATA DI FINE LIVELLO**

Questa schermata compare quando concludete un livello, in un modo o nell'altro! Il computer crea quindi un sommario che riassume le condizioni di tutti i Lemming che vi erano stati affidati: possono essere salvi, nel paradiso dei roditori, spiaccicati o altro. A questo punto saprete se il vostro comportamento in qualità di salvatore di Lemming è stato o meno sufficiente a garantirvi l'accesso al prossimo livello di gioco, oppure solamente a guadagnarvi un messaggio d'incoraggiamento.

Noterete inoltre tre diverse opzioni sulle quali potrete cliccare, descritte qui di seguito:

**Next level** (prossimo livello): se avete completato con successo il livello precedente. Se, al contrario, non avete salvato il numero di Lemming richiesto, avrete la possibilità di scegliere **Replay Level** (rigioca livello), in modo da tentare nuovamente.

**Action Replay** (replay dell'azione): riavvia il livello appena concluso e vi permette di rivedere tutte le azioni che vi si sono svolte. Potete riprendere il controllo della partita in qualsiasi momento del replay, semplicemente cliccando col pulsante del mouse.

**Choose level** (scelta del livello): quest'opzione vi riporta alla schermata di selezione del livello.

**Menu a tendina**: queste opzioni si possono attivare usando il menu a tendina, che si trova nella parte superiore dello

schermo. Potete esaminarle cliccando su di esso e quindi spostando il mouse verso il basso: quando avete trovato l'opzione che v'interessa, evidenziatela col puntatore del mouse e rilasciate il pulsante. Il menu disponibile in questa schermata è il seguente:

**File**: aprendo questo menu avete a vostra disposizione le opzioni **Next Level** (prossimo livello: se avete superato quello attuale, vi permette di passare a quello seguente), **Choose** Level *(scelta del livello - vi riporta alla schermata di selezione* del livello), **Action Replay of Last Level** (ripete il livello appena concluso - cliccando col pulsante del mouse in qualsiasi momento potete tornare al controllo della partita) e **Exit** (esci vi consente di chiudere il gioco e tornare a Windows.

## **CONSIGLI**

1. Se la vostra soluzione sembra troppo complessa, cercatene una più semplice (a meno che non siate in un livello avanzato: in questo caso, la soluzione sarà sicuramente più complicata di quello che sembra).

2. Un modo per impedire che i Lemming se ne vadano in giro dappertutto (e che non prevede il sacrificio di due blocchi) è quello di scavare una fossa profonda quanto basta per intrappolarli, tramutando però lo scavatore in costruttore prima che perfori l'intero spessore di terreno, cadendo nel vuoto.

3. Un ostacolo con delle frecce può essere perforato solo nella direzione indicata. Se una montagna, per esempio, presenta delle frecce da sinistra a destra, un Lemming penetratore potrà superarla solo procedendo in questo senso, mentre arrivando da destra non potrà fare nulla.

4. Potete "allungare" un ponte aspettando che un costruttore faccia uno o due passi dopo la sua costruzione, prima di cominciarne un altro.

5. Nella maggior parte delle occasioni dovrete tenere d'occhio un solo Lemming alla volta. Ovviamente questo non vuol dire che a volte non sarete costretti a fare più cose contemporaneamente…

6. Non esiste nessun consiglio con il numero 6.

7. Quando arrivate nella schermata di gioco, attivate la pausa ed esaminate l'intero livello, pianificando la vostra strategia ancora prima di cominciare a giocare.

8. I Lemming sono dei contorsionisti notevoli e possono passare anche attraverso pertugi di dimensioni minuscole. A volte questo può essere utile, ma nella maggior parte dei casi vi procurerà solo fastidi.

9. Quando dei Lemming con diverse abilità interagiscono fra loro, possono accadere cose strane e meravigliose. Provare per credere!

10. Con l'eccezione dei blocchi, tutti i Lemming dotati di un'abilità possono eseguirne un'altra. A volte questo fatto vi sarà di grande utilità.

11. Ricordatevi che la differenza fra un Lemming che si schianta al suolo e uno che si allontana verso la salvezza può essere rappresentata da un singolo pixel!

12. Se non potete far esplodere un vostro blocco, potete sempre provare ad "aggirarlo".

13. Controllate di avere uno spuntino e qualcosa da bere prima di mettervi a giocare, perché vi assicuriamo che dopo un po' di ore vi verrà fame!

14. Cercate di non giocare a Lemmings per più di 20 ore di seguito: potreste cominciare ad avvertire qualche leggero problema alla vista!

#### **COPYRIGHT**

Here at Psygnosis we are dedicated to bringing you the best in computer entertainment.

Every game we publish represents months of hard work dedicated to raising the standard of the games you play. Please respect our endeavours and remember that copying software reduces the investment available for producing new and original games; it is also a criminal offence.

This software product, including all screen images, concepts, audio effects, musical material and

program code is marketed by Psygnosis Ltd who own all rights therein including copyrights. Such

marketing of this product gives only the lawful possessor at any time the right to use this program limited to being read from its medium as marketed into the memory of, and expected by, the computer system to which this product is specifically adapted. Any other use or continuation of use including copying, duplicating, selling, hiring, renting, lending or otherwise distributing, transmitting or transferring this product in contravention of these conditions is in breach of Psygnosis Ltd's rights unless specifically authorised in writing by Psygnosis Ltd.

The product LEMMINGS FOR WINDOWS, its program code, manual and all associated product

materials are the copyright of Psygnosis Ltd who reserve all rights therein. These documents, program code and other items may not in whole or part be copied, reproduced, hired, rented, lent or transmitted in any way nor translated or reduced to any electronic medium or machine-readable form without prior consent in writing from Psygnosis Ltd.

Psygnosis ® and associated logos are registered trademarks of Psygnosis Ltd. LEMMINGS FOR WINDOWS cover illustration is Copyright © 1995 Psygnosis Ltd. Psygnosis Ltd, South Harrington Building, Sefton Street, Liverpool L3 4BQ Tel: 0151 707 2333

Psygnosis Ltd (US Office), 675 Massachusetts Avenue, Cambridge, MA 02139 USA Tel 617 497 7794

#### WARRANTY LIMITATIONS

The disk(s) included with this product are guaranteed to be in correct working order and free from all manifestations of the `Virus'. It is the purchasers responsibility to prevent infection of this product with a `Virus' which will always cause the product to cease working. Psygnosis Ltd will replace, free of charge, any disks which have manufacturing or duplication defects. These disk should be returned directly to Psygnosis Ltd for immediate replacement.

Psygnosis Ltd will in no way assume responsibility or liability for `Virus' damage which can always

be avoided by the user switching off the computer for at least 30 seconds before loading this product.

If disks have been destroyed by a `Virus' then please return the disk(s) directly to Psygnosis Ltd and enclose £2.50 to cover replacement costs. When returning damaged product please return DISKS ONLY to Psygnosis Ltd. The Psygnosis Ltd warranty is in addition to, and does not affect your statutory rights.

#### WARRANTY (USA)

Psygnosis warrants for a period of 30 days from the date of purchase that this software product is

free of defects in workmanship and material.

In the event that this software product proves defective within that time period, Psygnosis will repair or replace the software product or refund your purchase price at our option.

THIS LIMITED WARRANTY IS IN LIEU OF ALL OTHER WARRANTIES AND NO OTHER REPRESENTATIONS OR CLAIMS OF ANY NATURE SHALL BE BINDING ON OR OBLIGATE PSYGNOSIS. ALL IMPLIED WARRANTIES OF MERCHANTABILITY AND FITNESS FOR A PARTICULAR PURPOSE ARE LIMITED IN DURATION TO THE DURATION OF THIS WRITTEN WARRANTY. PSYGNOSIS SHALL IN NO EVENT BE LIABLE FOR ANY SPECIAL, INCIDENTAL OR CONSEQUENTIAL DAMAGES ARISING OUT OF THE USE OF OR THE INABILITY TO USE ANY OF OUR SOFTWARE PRODUCTS.

Some states do not allow the exclusion of special, incidental or consequential damages or the limitation on duration of implied warranties so the above exclusion and limitation may not apply to you. This warranty gives you specific legal rights and you may also have other rights which vary from state to state.